# **The One with the List**

II International Training Meeting 1st - 4th of September 2022

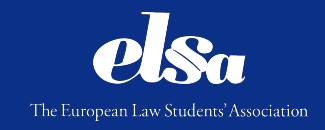

THERE WAS NOTHING YOU COULD PUT ON A LIST

### IT'S STUDENT HUNTING TIME !!!!!!!!

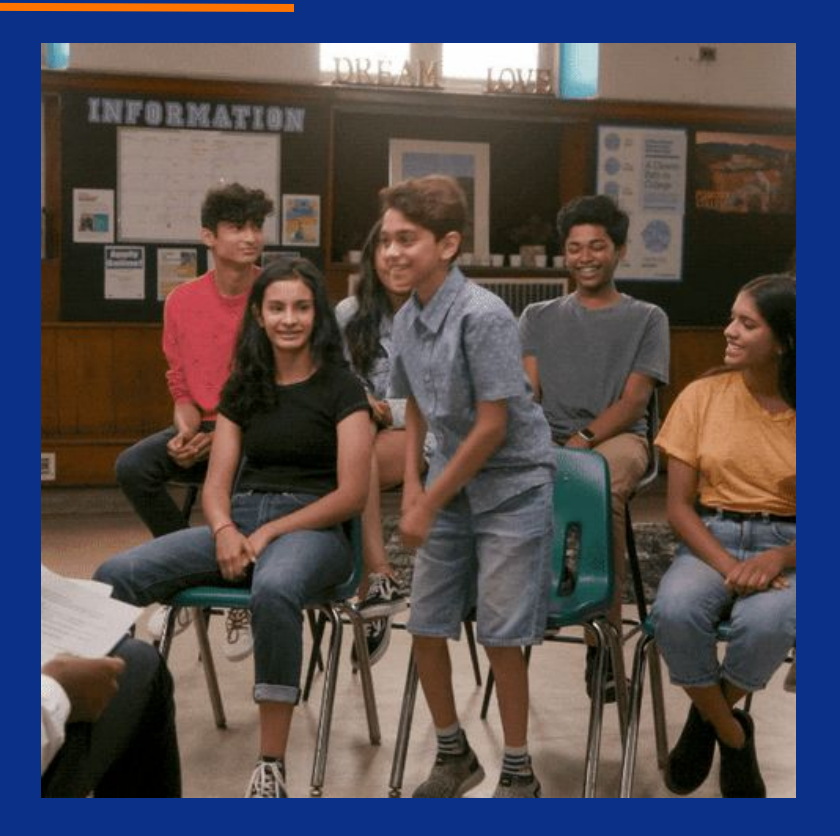

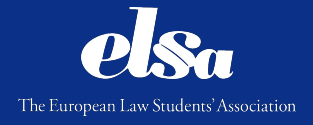

## Plan of the Workshop

- 1. What is Student Hunting ?
- 2. When is the Student Hunting Period ?
- 3. How to conduct Student Hunting ?
- 4. The Verification process
- 5. A word about Matching
- 6. Questions

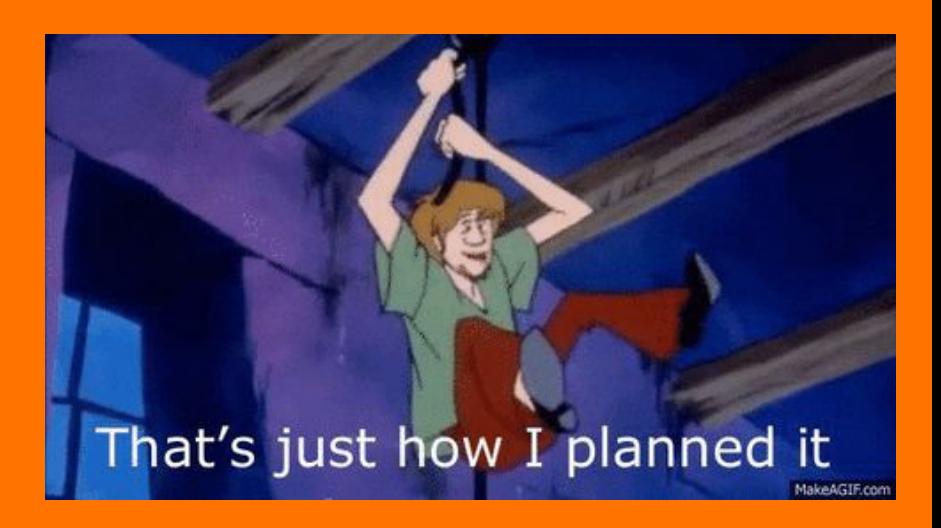

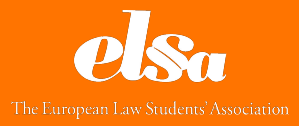

## What is Student Hunting ?

# What is Student Hunting ?

Student Hunting refers to the promotion of ELSA Traineeships to both law students and young lawyers, and the encouragement of applications. SH is conducted on local, national and international levels. There is one External SH Deadline and one Internal SH Deadline per Cycle

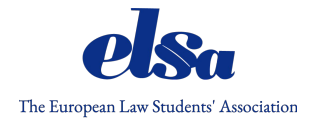

# When is the Job Hunting period ?

#### **1st Cycle :**

- **- Launch → 16th of November 2022**
- **- External SH Deadline → 5th of December 2022**
- **- Internal SH Deadline → 9th of December 2022**

#### **2nd Cycle :**

- **- Launch → 11th of April 2023**
- **- External SH Deadline → 3rd of May 2023**
- **- Internal SH Deadline → 8th of May 2023**

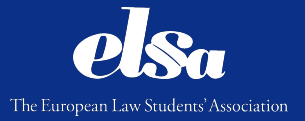

#### How to conduct Student Hunting ?

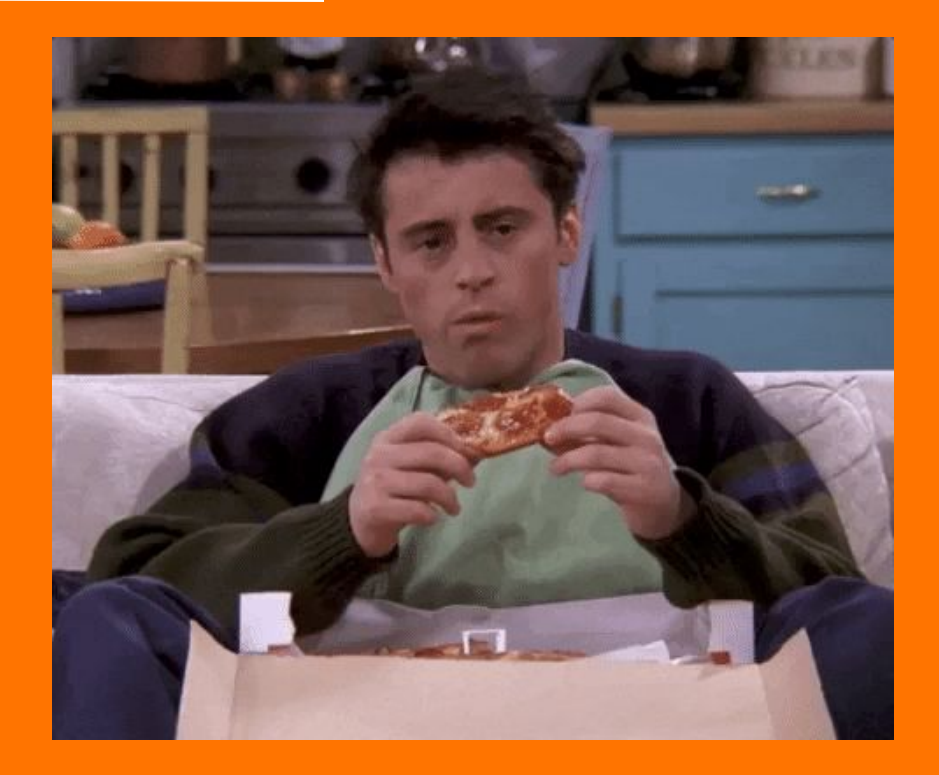

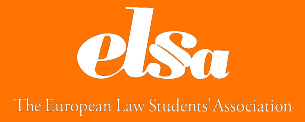

## How to conduct Student Hunting ?

#### **1. Organise events to give information about the programme**

- a. Info-sessions
- b. Information in auditorium between two courses
- c. Information during events of other areas

#### **2. Use different materials to have a useful promotion**

- a. Marketing kit of ELSA International
- b. Videos, pictures, Q&A on social medias
- c. Flyers, posters in your university
- **3. Talk about it with the people you know**

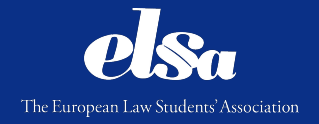

## The Verification process

#### *The TAF*

The Traineeships Application Form is the form filled in by the Students to apply for ELSA Traineeships. It can be found online on the [ELSA Officers Portal w](https://officers.elsa.org/pd/#1487258933436-bfcf6cda-c09c)hen the Cycle is launched.

#### *What is your job as ELSA Officers ?*

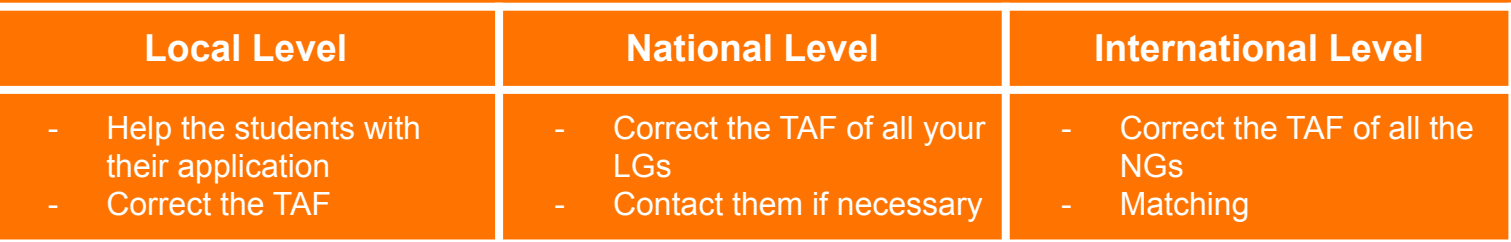

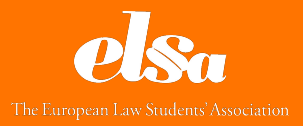

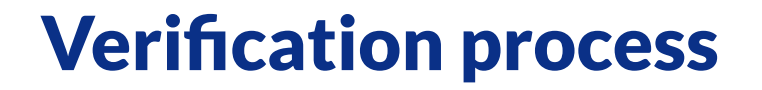

**Tips&Tricks : DON'T WAIT THE LAST MINUTE TO CORRECT YOUR APPLICATIONS**

**→ Same deadline for LGs and NGs to correct the applications**

**→ If LGs are late → NGs will be late → EI is late → Lack of sleep, overwhelming, TNPs not happy**

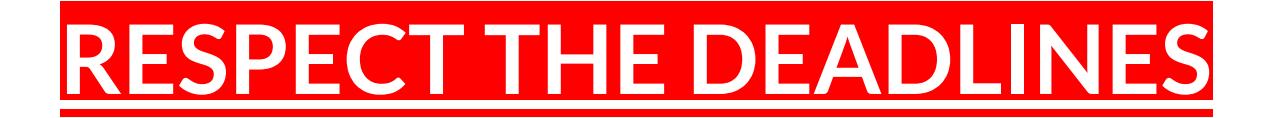

## The Verification process

How to correct an application ?

- 1. Check the TSF to have all the information about the Traineeship Provider
- 2. Check the SAF on the SOS
	- a. Ask the credentials to your predecessor
	- b. If you don't have them, send an email to ELSA International
		- i. [professionaldevelopment@elsa.org](mailto:professionaldevelopment@elsa.org)
		- ii. [director.traineeships@elsa.org](mailto:director.traineeships@elsa.org)
	- c. Go to the website <https://traineeships.elsa.org/login>and log in

Do you know why the abbreviation of the STEP Online System is SOS ?

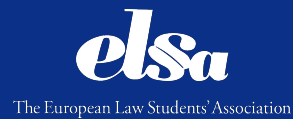

#### The Verification process: the SOS

#### Because it is awful to use !!!!

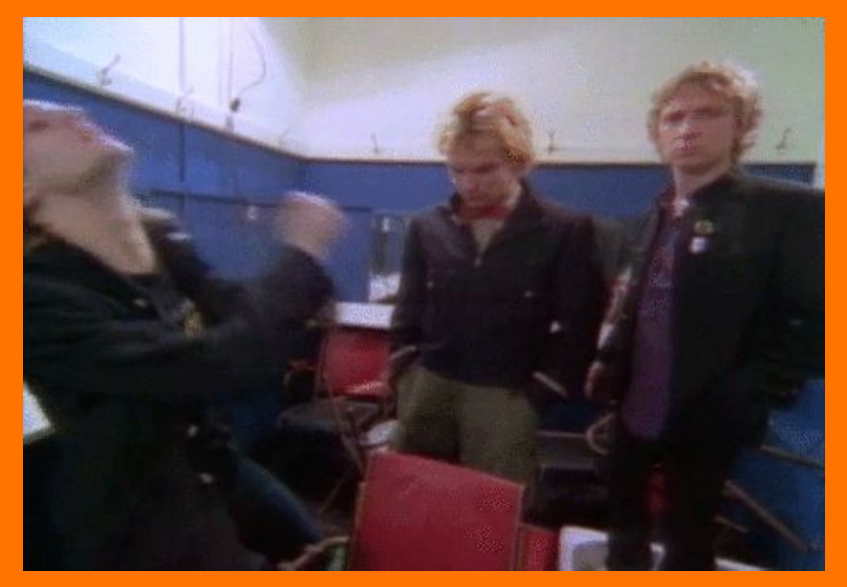

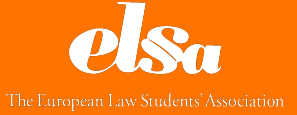

#### But no worries, here is an explanation...

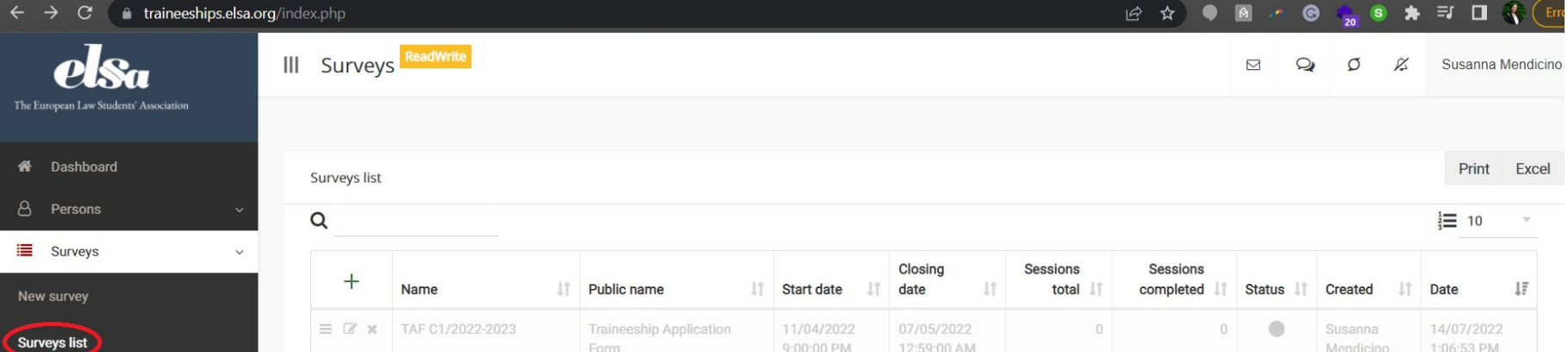

- **Survey Campaigns**
- ה Marketing
- CMS pages
- **C**<sup>8</sup> Framework settings

https://traineeships.elsa.org/?module=svy\_su

**O** Users

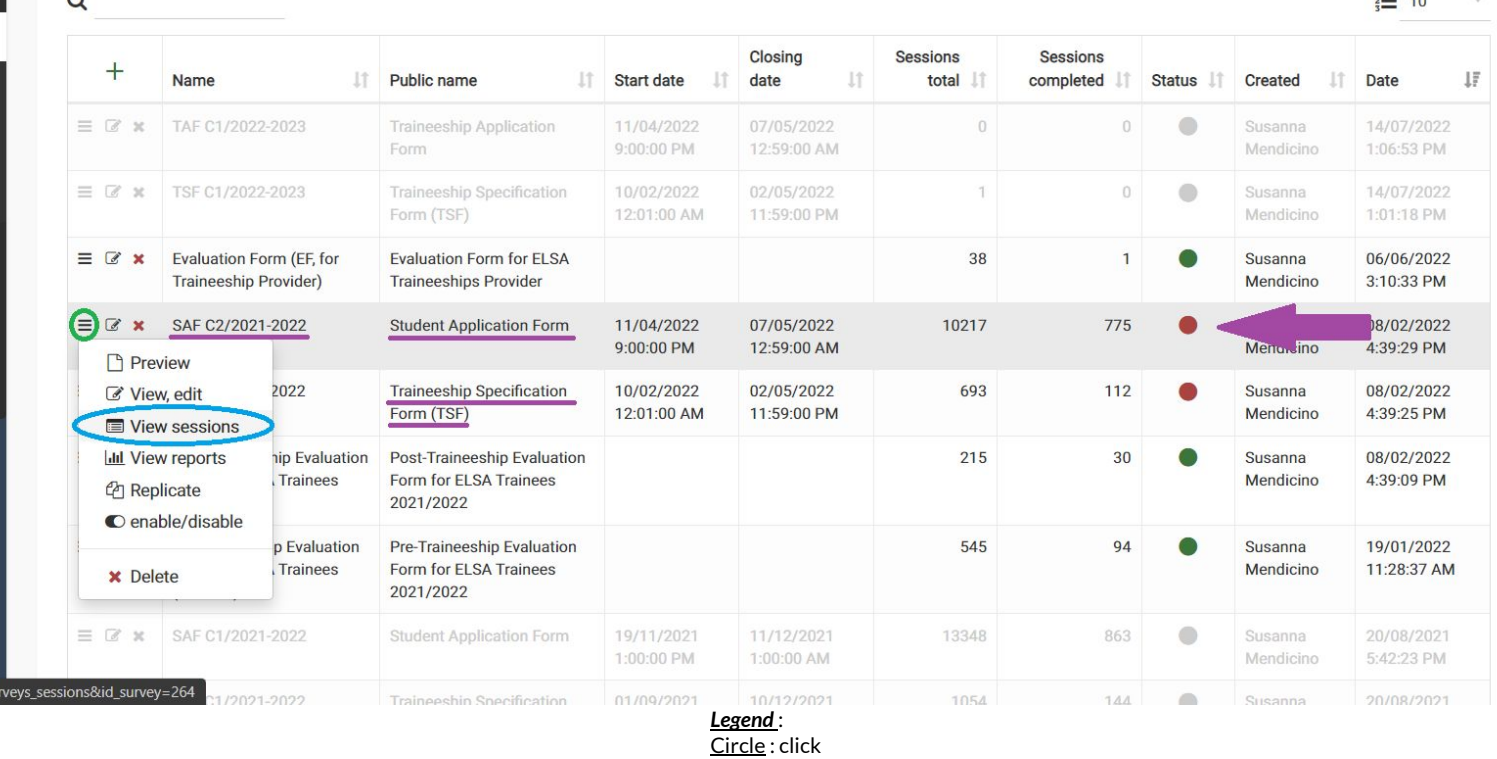

Red = 1st step ; <u>green</u> = 2nd step ; <u>blue</u> = 3rd step

Purple = infos

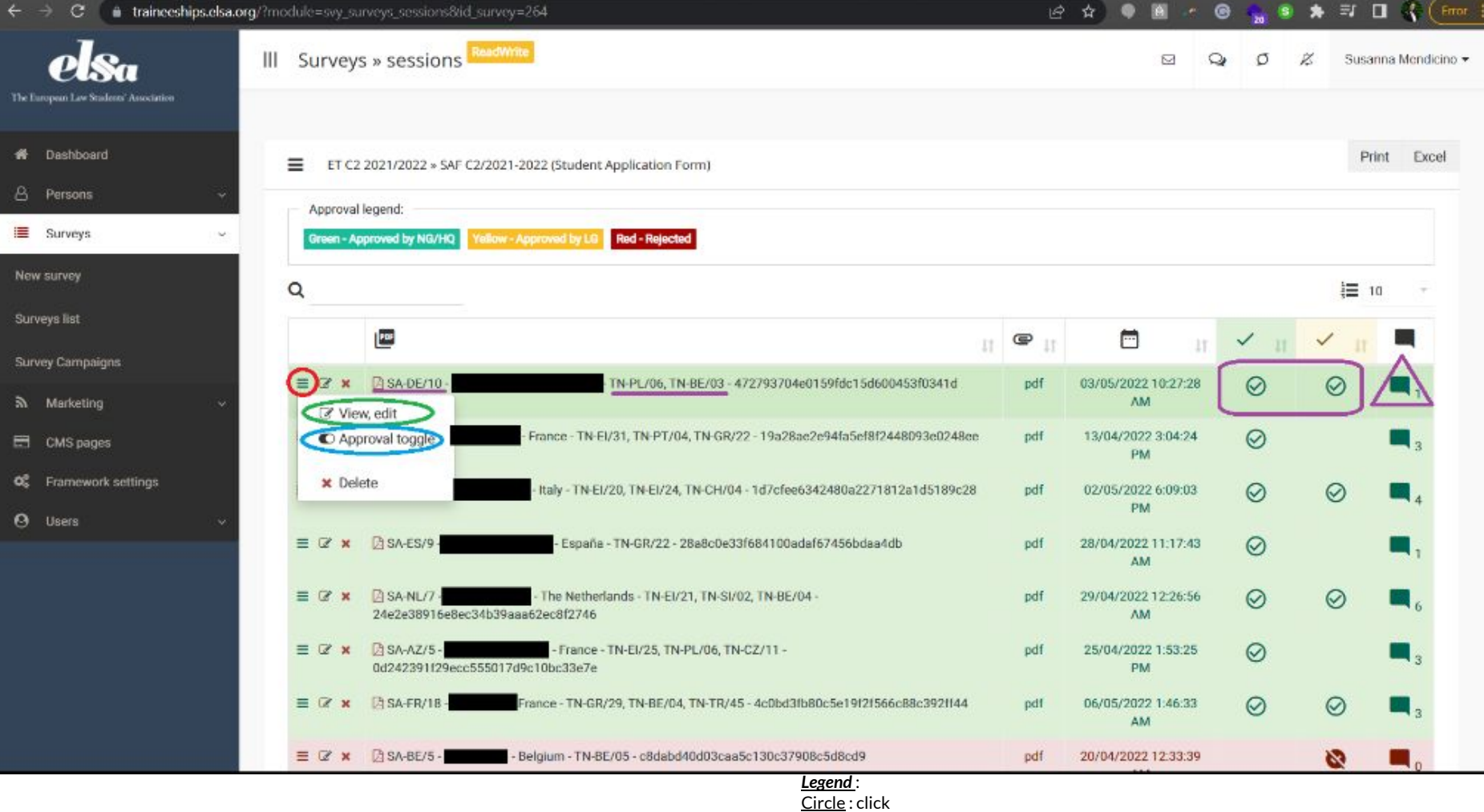

Red = 1st step ; <u>green</u> = 2nd step ; <u>blue</u> = 3rd step

Purple = infos

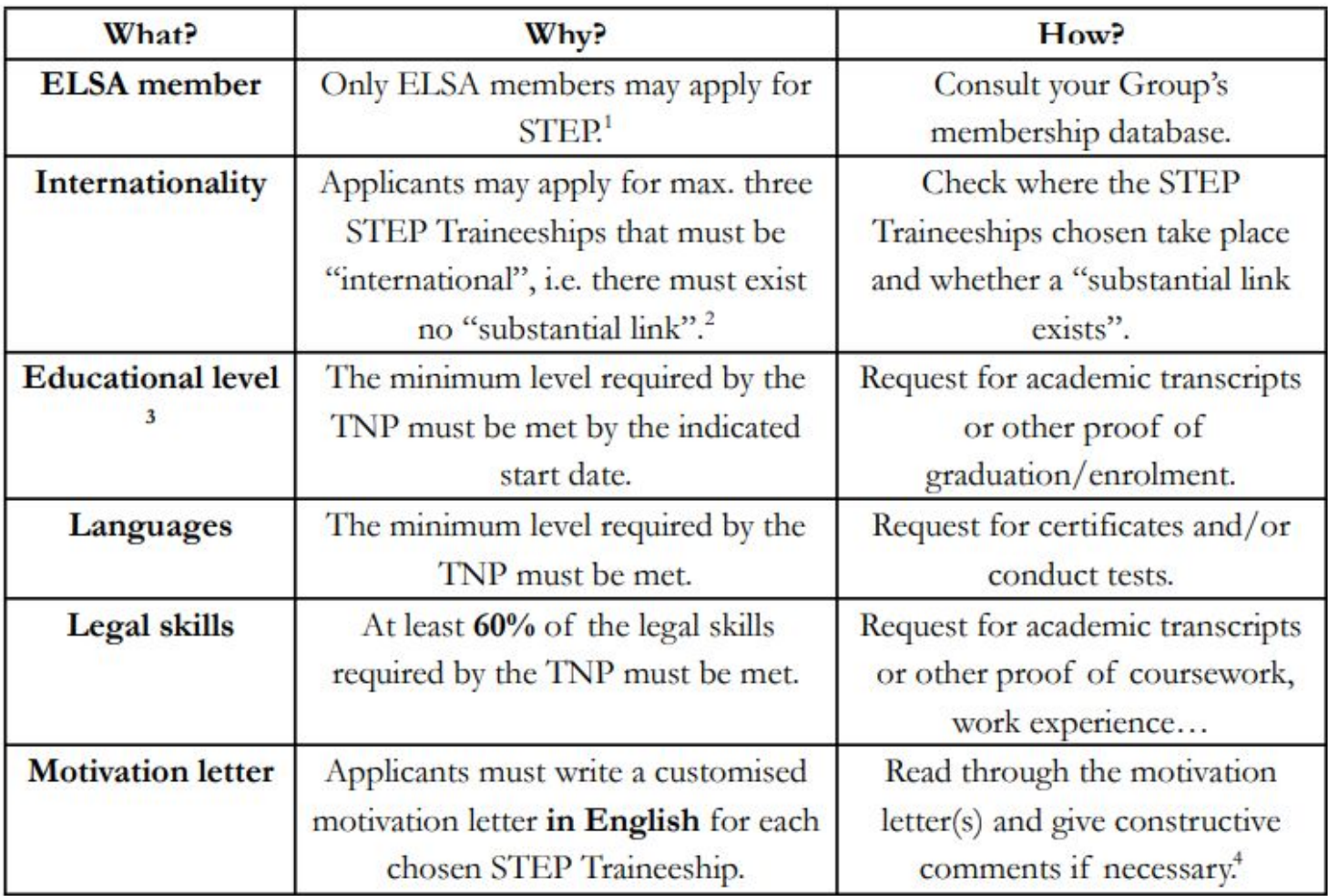

#### 3.3 Ranking criteria during Matching

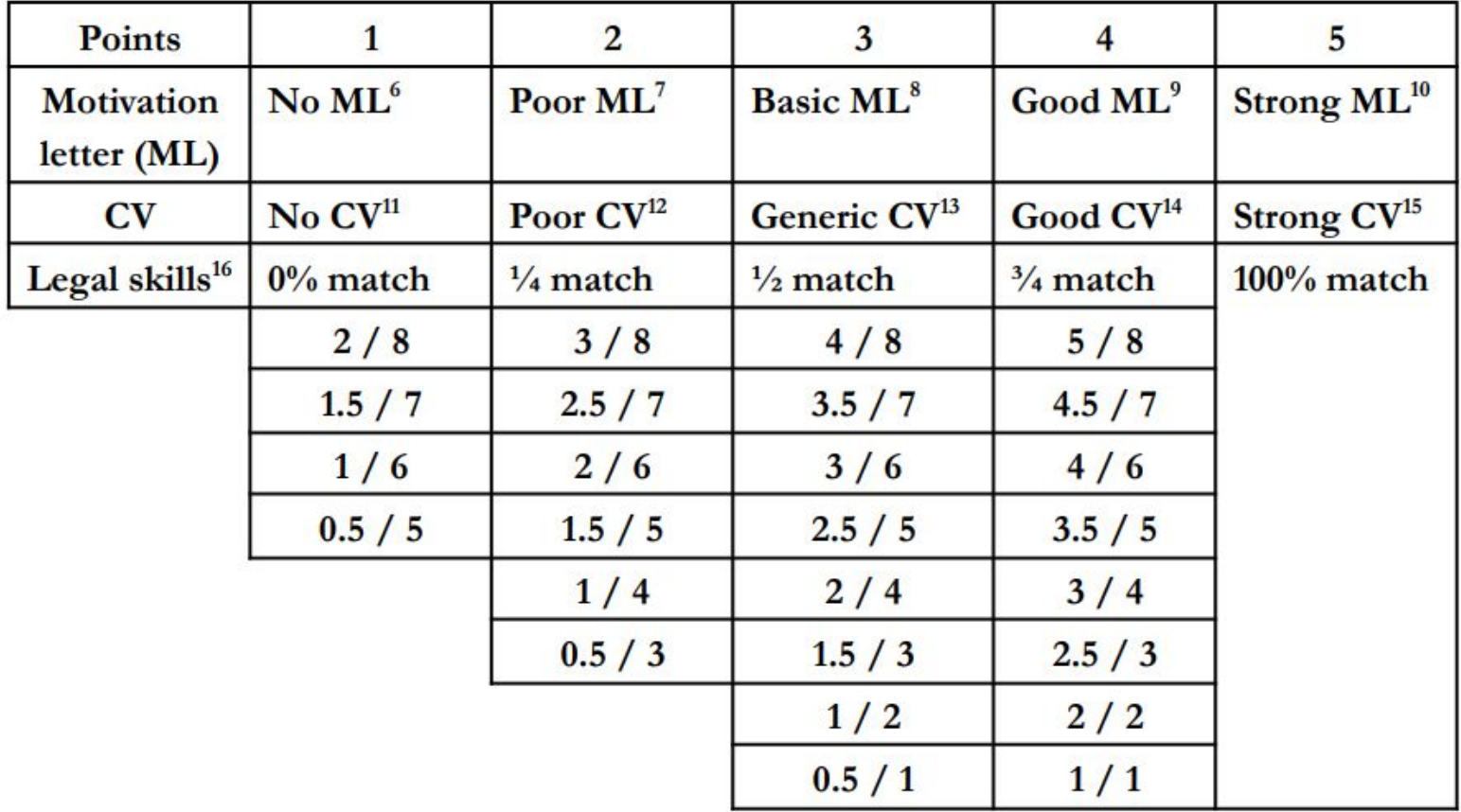

## The Verification process

**Tips&Tricks : use a list or an excel sheet to have a better correction**

**Tips&Tricks : be systematic → always use the same method, in the same order, to be sure to not forget anything**

**Tips&Tricks : if there is something specific about the application, write a comment**

*New Verification and Matching guidelines will be shared with the*

*Network very soon !*

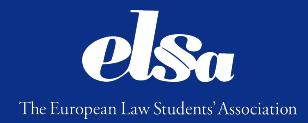

### Questions ?

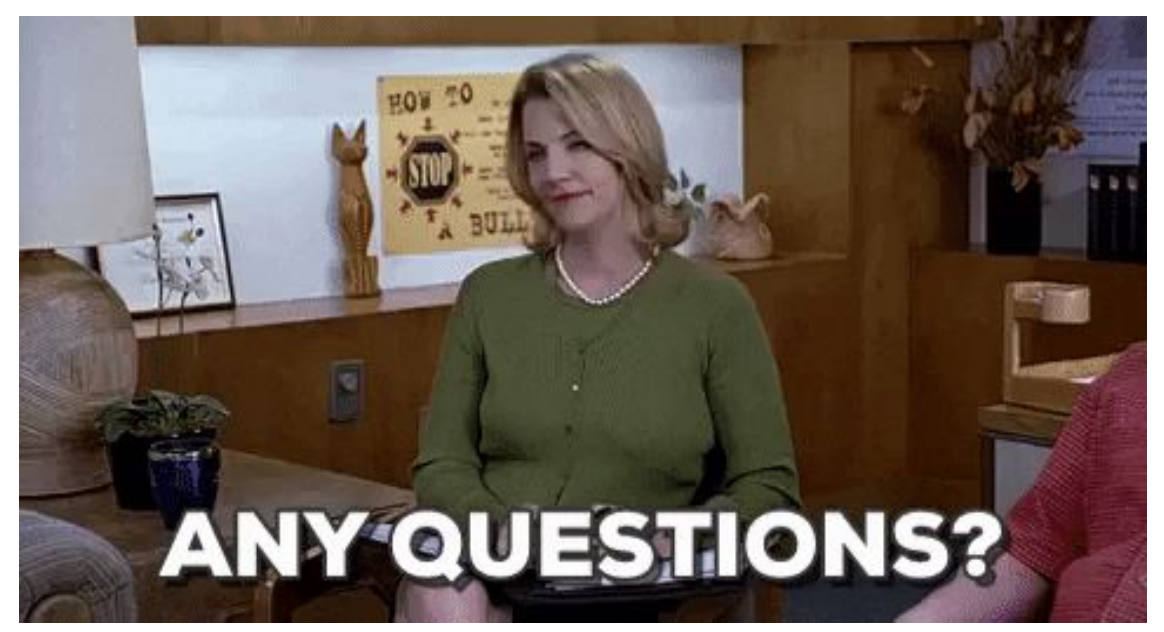

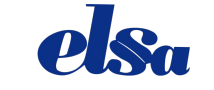

The European Law Students' Association